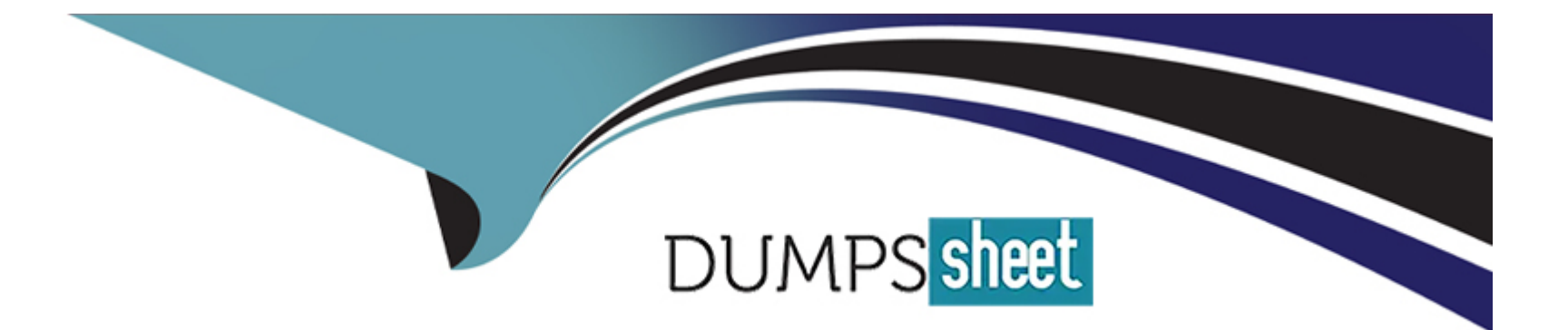

# **Free Questions for 500-425 by dumpssheet Shared by Whitley on 15-04-2024**

# **For More Free Questions and Preparation Resources**

**Check the Links on Last Page**

#### **Question Type: MultipleChoice**

Your organization has defined a set of health rules that accurately represent the business functions of its applications. Which two ways should you help the organization see the current status of health rules and events of the business process? (Choose two.)

### **Options:**

- **A-** Set up a policy to send an email or text when a health rule status changes.
- **B** Create a report that runs every night and sends out the status.
- **C-** Leave the mam applications page open for all to see
- **D-** Create a dashboard with health and events widgets displayed.

#### **Answer:**

A, D

# **Explanation:**

Health rules are the criteria that AppDynamics uses to evaluate the performance and availability of your applications and their components. Health rules can trigger alerts and actions when the conditions are violated or cleared. Events are the occurrences that AppDynamics records when something significant happens in your monitored environment, such as a health rule violation, a policy execution, a deployment, or a custom event.

[According to theHealth Rules - AppDynamics, the following two ways can help you see the current status of health rules and events of](https://docs.appdynamics.com/appd/21.x/21.8/en/appdynamics-essentials/alert-and-respond/health-rules) [the business process:](https://docs.appdynamics.com/appd/21.x/21.8/en/appdynamics-essentials/alert-and-respond/health-rules)

Set up a policy to send an email or text when a health rule status changes: This way, you can get notified in real time when a health rule condition is met or cleared, and take appropriate actions to resolve or prevent issues. You can configure policies to send emails, texts, or other notifications to specific recipients or groups, and include relevant information such as the health rule name, the affected entity, the severity level, and the time range.

Create a dashboard with health and events widgets displayed: This way, you can visualize the health and performance of your applications and their components in a single view, and drill down to the details of each health rule or event. You can create custom dashboards with various widgets that show the health status, the event list, the event summary, the event correlation, and the event timeline of your applications and their components.

Therefore,A(Set up a policy to send an email or text when a health rule status changes) andD(Create a dashboard with health and events widgets displayed) are two ways that can help you see the current status of health rules and events of the business process.Reference:

[Cisco AppDynamics Associate Administrator Certification](https://www.cisco.com/c/en/us/training-events/training-certifications/certifications/appdynamics/associate-administrator.html)

[Health Rules - AppDynamics](https://docs.appdynamics.com/appd/21.x/21.8/en/appdynamics-essentials/alert-and-respond/health-rules)

[Policies and Actions - AppDynamics]

[Events - AppDynamics]

[Custom Dashboards - AppDynamics]

# **Question 2**

#### **Question Type: MultipleChoice**

What kind of problems are detected with Infrastructure monitoring? (Choose One)

### **Options:**

### **A-** slow method calls

- **B-** thread pool problems
- **C-** garbage collection problems
- **D-** blocked threads
- **E-** process level problems

### **Answer:**

Infrastructure monitoring is the feature in AppDynamics that allows you to monitor and troubleshoot the health and availability of the servers that host your applications and their components. Infrastructure monitoring includes metrics such as CPU utilization, memory usage, disk I/O, network traffic, and so on. You can use infrastructure monitoring to detect and resolve the problems that affect the performance and reliability of your servers and applications.

#### [According to theServer Visibility - AppDynamics, the following kind of problem is detected with infrastructure monitoring:](https://www.cisco.com/c/en/us/training-events/training-certifications/certifications/appdynamics/associate-administrator.html)

Process level problems: These are the problems that occur at the process level of the server, such as high CPU consumption, memory leaks, excessive disk I/O, or network congestion. You can use infrastructure monitoring to identify the processes that are consuming the most resources, and drill down to the details of each process, such as the command line, the environment variables, the open files, the threads, and the sockets. You can also use infrastructure monitoring to correlate the process level problems with the application performance problems, such as slow response time, high error rate, or low throughput.

Therefore,E(process level problems) is the correct answer.Reference:

[Server Visibility - AppDynamics](https://www.cisco.com/c/en/us/training-events/training-certifications/certifications/appdynamics/associate-administrator.html)

[Cisco AppDynamics Associate Administrator Certification](https://www.cisco.com/c/dam/en_us/training-events/exams/caaa.pdf)

[Server Monitoring - AppDynamics](https://university.appdynamics.com/certifications/associate-administrator)

#### Question Type: MultipleChoice

Which statement about assigning roles to a group is true?

### Options:

A- A role must be assigned to at least one group

- B- All users in a group have the same roles.
- C- A role can only be assigned to one group
- D- A group can contain multiple roles

#### Answer:

 $\overline{D}$ 

# Explanation:

[A group can contain multiple roles, which means that the users in the group inherit the permissions of all the roles assigned to the](https://docs.appdynamics.com/appd/21.x/21.1/en/appdynamics-essentials/account-management/manage-users-and-groups/roles-and-permissions) [group.For example, you can create a group that has both the Administrator and the Analytics Administrator roles, and the users in that](https://docs.appdynamics.com/appd/21.x/21.1/en/appdynamics-essentials/account-management/manage-users-and-groups/roles-and-permissions) [group can perform both the administration and the analytics tasks1Reference:1:Roles and Permissions](https://docs.appdynamics.com/appd/21.x/21.1/en/appdynamics-essentials/account-management/manage-users-and-groups/roles-and-permissions)

#### **Question Type: MultipleChoice**

The customer has several Business Transactions which take significant time to execute. These transactions are continuously reported as being Slow or Stalled transactions An SLA has been established for these transactions How does the engineer set static thresholds for these Business Transactions?

#### **Options:**

**A-** Set the default thresholds for Slow and Stalled transactions

**B**- There is no way to adjust Slow Transaction thresholds on individual Business Transactions

**C-** Select Individual Transaction Thresholds and set the thresholds for the long-running transactions.

**D-** Adjust the Health Rules so these long-running transactions are not considered slow or stalled

#### **Answer:**

### $\mathcal{C}$

[According to the Transaction Thresholds document1, you can set static thresholds for individual business transactions by selecting](https://docs.appdynamics.com/appd/21.x/21.1/en/application-monitoring/business-transactions/business-transaction-performance/transaction-thresholds) [Individual Transaction Thresholds from the Business Transaction Configuration window. You can then specify the values for Slow, Very](https://docs.appdynamics.com/appd/21.x/21.1/en/application-monitoring/business-transactions/business-transaction-performance/transaction-thresholds) [Slow, and Stall thresholds for each business transaction. This way, you can customize the thresholds according to the SLA and the](https://docs.appdynamics.com/appd/21.x/21.1/en/application-monitoring/business-transactions/business-transaction-performance/transaction-thresholds) [expected performance of the long-running transactions. Setting the default thresholds or adjusting the health rules would affect all the](https://docs.appdynamics.com/appd/21.x/21.1/en/application-monitoring/business-transactions/business-transaction-performance/transaction-thresholds) [business transactions, not just the long-running ones. Therefore, the correct answer is C.Reference:](https://docs.appdynamics.com/appd/21.x/21.1/en/application-monitoring/business-transactions/business-transaction-performance/transaction-thresholds)

[Transaction Thresholds](https://docs.appdynamics.com/appd/21.x/21.1/en/application-monitoring/business-transactions/business-transaction-performance/transaction-thresholds)

# Question 5

Question Type: MultipleChoice

Before creating a new database collector, which two actions are required? (Choose two.)

Options:

A- Create a new DB Agent for each new database

B- Verify the database connection details

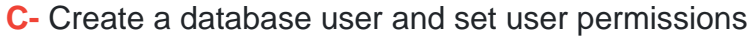

- D- Verify the Time Spent in Executions.
- E- Verify the collected metrics.

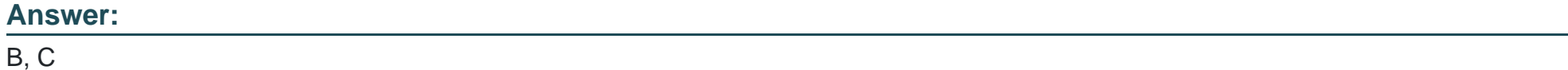

Before creating a new database collector, you need to perform the following actions:

[Verify the database connection details. You need to provide the host, port, database name, and credentials for the database that you](https://docs.appdynamics.com/appd/21.x/21.5/en/database-visibility/add-database-collectors) [want to monitor.You also need to select the database type and the collector type1](https://docs.appdynamics.com/appd/21.x/21.5/en/database-visibility/add-database-collectors)

[Create a database user and set user permissions. You need to create a database user with the minimum required permissions to access](https://docs.appdynamics.com/accounts/en/cisco-appdynamics-saas-deployment-user-management/manage-custom-roles-for-cisco-appdynamics/database-permissions) [the database and run the queries that the Database Agent needs.You can use the scripts provided by AppDynamics to create the user](https://docs.appdynamics.com/accounts/en/cisco-appdynamics-saas-deployment-user-management/manage-custom-roles-for-cisco-appdynamics/database-permissions) [and grant the permissions2](https://docs.appdynamics.com/accounts/en/cisco-appdynamics-saas-deployment-user-management/manage-custom-roles-for-cisco-appdynamics/database-permissions)

# Question 6

Question Type: MultipleChoice

To alert the operations team that a cloud-based application has provisioned a new instance of a JVM, which standard action should an administrator take?

### **Options:**

- **A-** Create a Policy trigger for Server Restart > New Node Discovered.
- **B** Set up a simple extension that checks the number of nodes in a Tier and insert an event
- **C-** Create a Policy trigger for Application Change > New Tier
- **D-** Create a Policy trigger for Discovery > New Node Discovered

# **Answer:**

D

# **Explanation:**

To alert the operations team that a cloud-based application has provisioned a new instance of a JVM, an administrator should create a policy trigger for Discovery > New Node Discovered. This policy trigger will fire an event when a new node is discovered by the AppDynamics Controller, either by auto-discovery or manual registration. The event will contain information such as the node name, tier name, application name, and agent type. The administrator can then configure an action to send an email, SMS, or custom notification to the operations team with the event details. Alternatively, the administrator can also use the built-in alerting feature of the cloud provider to notify the operations team of the new instance creation.

Question Type: MultipleChoice

Where do you go to create a user group?

# Options:

- A- Settings > AppDynamics Groups > Config Management
- B- Settings > My AppDynamics Account > Groups
- C- Settings > My Preferences > Groups
- D- Settings > Administration > Groups

# Answer:

To create a user group in AppDynamics, you need to go to Settings > Administration > Groups. A user group is a collection of users who share the same roles and privileges. You can use user groups to manage user access and permissions more easily. You can add, edit, delete, or duplicate user groups from the Groups tab on the Administration page.

[According to theManage Users and Groups - AppDynamics, the following steps are required to create a user group:](https://docs.appdynamics.com/appd/21.x/21.1/en/appdynamics-essentials/account-management/manage-users-and-groups)

Click the Add button on the Groups tab.

Enter a name and description for the group.

Select one or more roles for the group from the Available Roles list. You can also create a new role by clicking the Add Role button.

Click Save.

Therefore,D(Settings > Administration > Groups) is the correct answer.Reference:

[Manage Users and Groups - AppDynamics](https://docs.appdynamics.com/appd/21.x/21.1/en/appdynamics-essentials/account-management/manage-users-and-groups)

[Cisco AppDynamics Associate Administrator Certification](https://www.cisco.com/c/en/us/training-events/training-certifications/certifications/appdynamics/associate-administrator.html)

[User Management - AppDynamics](https://www.cisco.com/c/dam/en_us/training-events/exams/caaa.pdf)

# Question 8

When creating a Health Rule condition, which two metrics could baselines be used instead of defining a specific threshold? (Choose two.)

# Options:

- A- overall average response time
- **B- Business Transaction errors per minute**
- C- a metric with an average baseline of zero
- D- an expression containing multiple metrics
- E- calls per millisecond

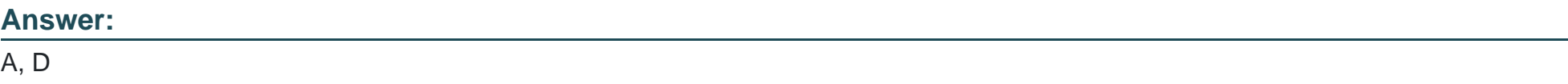

# Explanation:

[When creating a Health Rule condition, you can use baselines instead of defining a specific threshold for some metrics. Baselines are](https://www.appdynamics.com/product/how-it-works/application-performance-baseline) [the dynamic values that represent the normal or expected behavior of a metric, based on the historical data collected by the](https://www.appdynamics.com/product/how-it-works/application-performance-baseline) [AppDynamics Cognition Engine. Using baselines can help you account for the variations and seasonality of your application](https://www.appdynamics.com/product/how-it-works/application-performance-baseline)

[performance, and avoid false positives or negatives. You can use baselines for metrics that have a non-zero average value and a](https://www.appdynamics.com/product/how-it-works/application-performance-baseline) [meaningful deviation, such as the overall average response time of a business transaction or an expression containing multiple metrics.](https://www.appdynamics.com/product/how-it-works/application-performance-baseline) [You cannot use baselines for metrics that have a zero average value or a negligible deviation, such as the Business Transaction errors](https://www.appdynamics.com/product/how-it-works/application-performance-baseline) [per minute or the calls per millisecond. https://www.appdynamics.com/product/how-it-works/application-performance-baseline](https://www.appdynamics.com/product/how-it-works/application-performance-baseline)

<https://developer.cisco.com/docs/appdynamics/health-rules/>

# Question 9

Question Type: MultipleChoice

Which statement about assigning users to a group is true?

#### Options:

- A- When you assign a user to a group, they can only have the roles assigned to that group
- B- You can list all users in a group that are logged into AppDynamics.
- C- When the user logs in they can log in with the group credentials
- D- When you add a role to a group, every user in the group is assigned that role

#### $\overline{D}$

### Explanation:

When you assign users to a group in AppDynamics, you can manage their permissions and access levels more easily. A group is a collection of users who share the same roles and privileges. A role is a set of permissions that define what actions a user can perform on the Controller UI or the Events Service.

[According to theSystem Configuration Guide for Cisco Unified Communications Manager - User Management, the following statement is](https://www.cisco.com/c/en/us/td/docs/voice_ip_comm/cucm/admin/11_5_1/sysConfig/CUCM_BK_SE5DAF88_00_cucm-system-configuration-guide-1151/CUCM_BK_SE5DAF88_00_cucm-system-configuration-guide-1151_chapter_0100000.html) [true about assigning users to a group:](https://www.cisco.com/c/en/us/td/docs/voice_ip_comm/cucm/admin/11_5_1/sysConfig/CUCM_BK_SE5DAF88_00_cucm-system-configuration-guide-1151/CUCM_BK_SE5DAF88_00_cucm-system-configuration-guide-1151_chapter_0100000.html)

When you add a role to a group, every user in the group is assigned that role: This means that the users in the group inherit the permissions of the role that you add to the group. For example, if you add the Administrator role to a group, then all the users in that group can perform administrative tasks on the Controller UI or the Events Service.

The other statements are false because:

When you assign a user to a group, they can only have the roles assigned to that group: This is not true because a user can belong to multiple groups and have multiple roles. For example, a user can be in both the Administrator and the Operator groups and have the permissions of both roles.

You can list all users in a group that are logged into AppDynamics: This is not true because there is no such feature in AppDynamics that allows you to see the login status of the users in a group. You can only see the list of users and groups in the User Management page of the Controller UI or the Events Service.

When the user logs in they can log in with the group credentials: This is not true because a user cannot log in with the group credentials. A user can only log in with their own username and password. The group credentials are not used for authentication, but for authorization.

Therefore,D(When you add a role to a group, every user in the group is assigned that role) is the correct answer.Reference:

[System Configuration Guide for Cisco Unified Communications Manager - User Management](https://www.cisco.com/c/en/us/td/docs/voice_ip_comm/cucm/admin/11_5_1/sysConfig/CUCM_BK_SE5DAF88_00_cucm-system-configuration-guide-1151/CUCM_BK_SE5DAF88_00_cucm-system-configuration-guide-1151_chapter_0100000.html)

[Cisco AppDynamics Associate Administrator Certification](https://www.cisco.com/c/en/us/training-events/training-certifications/certifications/appdynamics/associate-administrator.html)

[User Management - AppDynamics](https://www.cisco.com/c/dam/en_us/training-events/exams/caaa.pdf)

# Question 10

Question Type: MultipleChoice

Which two reasons would cause an organization to upgrade AppDynamics agents? (Choose two.)

Options:

A- agent issues

B- database issues

C- application upgrade

D- new features

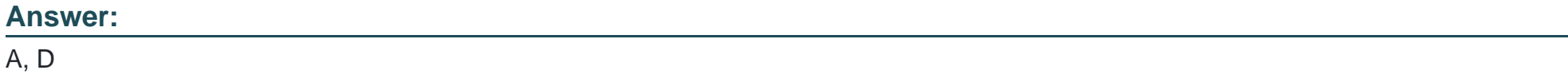

### Explanation:

[According to the Upgrade the Java Agent document1, one of the reasons to upgrade AppDynamics agents is to resolve agent issues,](https://docs.appdynamics.com/appd/21.x/latest/en/application-monitoring/install-app-server-agents/java-agent/administer-the-java-agent/upgrade-the-java-agent) [such as bugs, performance problems, or compatibility issues with the Controller or the monitored application. Another reason to upgrade](https://docs.appdynamics.com/appd/21.x/latest/en/application-monitoring/install-app-server-agents/java-agent/administer-the-java-agent/upgrade-the-java-agent) [AppDynamics agents is to take advantage of new features, such as enhanced metrics, dashboards, alerts, or integrations, that are](https://docs.appdynamics.com/appd/21.x/latest/en/application-monitoring/install-app-server-agents/java-agent/administer-the-java-agent/upgrade-the-java-agent) [introduced in newer agent versions. Therefore, the correct answer is A and D. Database issues and application upgrade are not directly](https://docs.appdynamics.com/appd/21.x/latest/en/application-monitoring/install-app-server-agents/java-agent/administer-the-java-agent/upgrade-the-java-agent) [related to the agent upgrade, unless they affect the agent functionality or compatibility.Reference:](https://docs.appdynamics.com/appd/21.x/latest/en/application-monitoring/install-app-server-agents/java-agent/administer-the-java-agent/upgrade-the-java-agent)

[Upgrade the Java Agent](https://docs.appdynamics.com/appd/21.x/latest/en/application-monitoring/install-app-server-agents/java-agent/administer-the-java-agent/upgrade-the-java-agent)

# Question 11

Question Type: MultipleChoice

### Options:

- A- You can see which applications are calling a database
- B- You can view the calls per minute from each instrumented application
- C- You can view session data.
- D- You can clean up stale database connections

# Answer:

A

# Explanation:

[The main benefit of defining Database Collectors is that you can see which applications are calling a database and how they impact the](https://www.cisco.com/c/en/us/training-events/training-certifications/certifications/appdynamics/associate-administrator.html) [database performance.Database Collectors enable the Database Agent to collect data from your database instances and database](https://www.cisco.com/c/en/us/training-events/training-certifications/certifications/appdynamics/associate-administrator.html) [servers, such as metrics, queries, sessions, wait states, and more1You can also link a database on the application flow maps to a](https://www.cisco.com/c/en/us/training-events/training-certifications/certifications/appdynamics/associate-administrator.html) [database instance monitored by Database Visibility, which allows you to see the correlation between the application and the](https://www.cisco.com/c/en/us/training-events/training-certifications/certifications/appdynamics/associate-administrator.html) [database2Reference:1:Add Database Collectors2: \[Link a Database on the Application Flow Map to a Database Instance Monitored by](https://www.cisco.com/c/en/us/training-events/training-certifications/certifications/appdynamics/associate-administrator.html) [Database Visibility\]](https://www.cisco.com/c/en/us/training-events/training-certifications/certifications/appdynamics/associate-administrator.html)

To Get Premium Files for 500-425 Visit

[https://www.p2pexams.com/products/500-42](https://www.p2pexams.com/products/500-425)5

For More Free Questions Visit [https://www.p2pexams.com/cisco/pdf/500-42](https://www.p2pexams.com/cisco/pdf/500-425)5